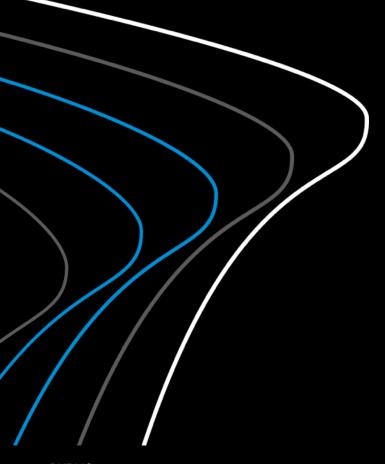

# Migration of SAP Analytics Cloud from Neo to Cloud Foundry Process and prerequisites

October 2020

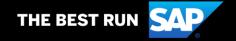

## **Table of contents**

- 1. <u>Differences between SAP Analytics Cloud on Neo and on Cloud Foundry</u>
- 2. Process and timeline
- 3. Prerequisites for the migration
- 4. Information needed for the migration

## **Differences** between SAP Analytics Cloud on Neo and on Cloud Foundry

These features are only available for SAP Analytics Cloud running on Cloud Foundry:

- Smart Predict
- SAP Cloud Platform Open Connectors
- SAP Analytics Cloud, add-in for Microsoft Office
- Scheduling/Publishing

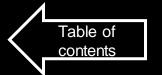

## **Process** for the migration of SAP Analytics Cloud from Neo to Cloud Foundry

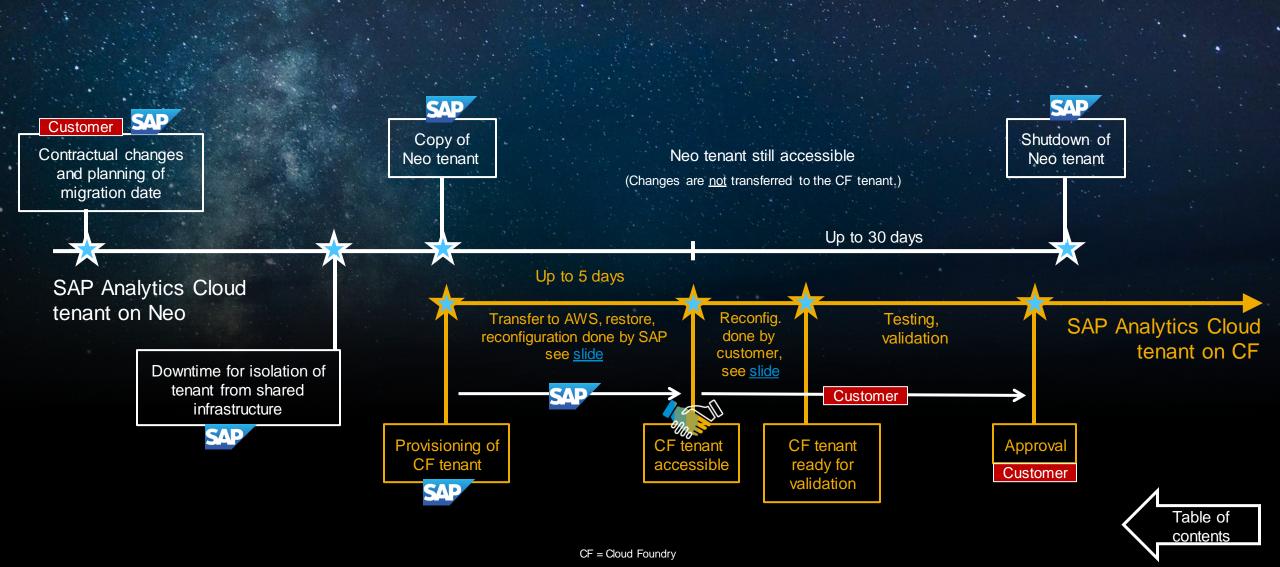

# **Prerequisites** for the migration

## **New contract with Cloud Foundry Material Code**

- Agreement on provisioning date.
- EU access agreement currently not available in Cloud Foundry infrastructure.
- Currently only AWS available. Azure and AliCloud on roadmap.

## Project management on customer side

- Information to be provided, see <u>here</u>.
- Planning of resources for necessary reconfiguration and validation activities.

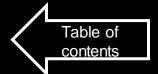

## **Information** needed for the migration

#### 1. Tenants

- Which tenants shall be migrated to Cloud Foundry?
- Which URLs do these tenants have?

#### 2. New URL

- New Cloud Foundry tenant will be reached under a new URL on a different domain.
- Are there any wishes to change the existing URL prefix/first part of the URL?

### Identity Provider (IdP)

- Are you using a custom IdP?
- Please provide XML Service Provider Metadata before the migration.

## 4. Dates (need to be after starting date of the new contract)

- If your SAC tenant is running on a shared infrastructure ("Public"), SAP needs a downtime to perform a technical
  isolation. This can usually be done overnight, some time before migration date. SAP will suggest a date for this
  downtime.
- The backup of the Neo tenant will be done without influencing any user activity. But from this point, all changes in the Neo tenant will not be transferred automatically to the new Cloud Foundry instance. SAP will suggest a calendar week, when the migration can be performed.

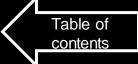

## **Migration Approach**

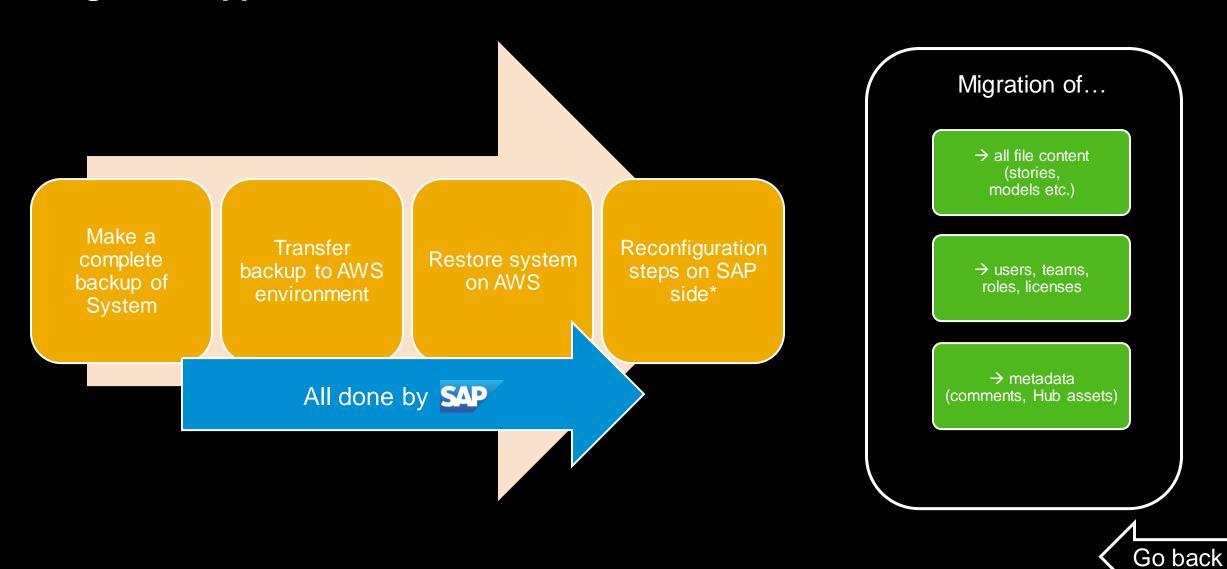

<sup>\*</sup> E.g. bind tenant to new SCP subaccount and to a new URL, verify that the transfer is correct and complete

## Migration Impact on customer side

After the migrated tenant is made available the following steps need to be performed to reconfigure the tenant.

Re-enter credentials for OAuth clients

Please refer to the following section of the SAP Analytics Cloud Help guide:

https://help.sap.com/viewer/00f68c2e08b941f081002fd3691d86a7/release/en-US/4f43b54398fc4acaa5efa32badfe3df6.html

Re-enter credentials for Live Connections

Please refer to the appropriate sub section under the following SAP Analytics Cloud help guide:

https://help.sap.com/viewer/00f68c2e08b941f081002fd3691d86a7/release/en-US/5b4dad4d97664c41ae63bf1153e5e91e.html

Re-configure anything that is impacted by the change of URL

- → e.g. SAP Cloud Connector, Cross-Origin Resource Sharing/CORS, Firewall
- → Publish new URL to users

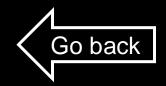

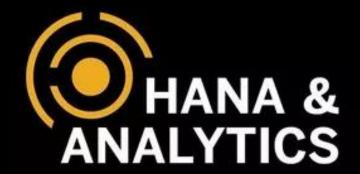

## Steffen Daubenberger

Customer Office HANA & ANALYTICS SAP SE

T +49-6227-7-70402

M +49-170-8555 108

steffen.daubenberger@sap.com

www.sap.com

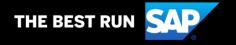